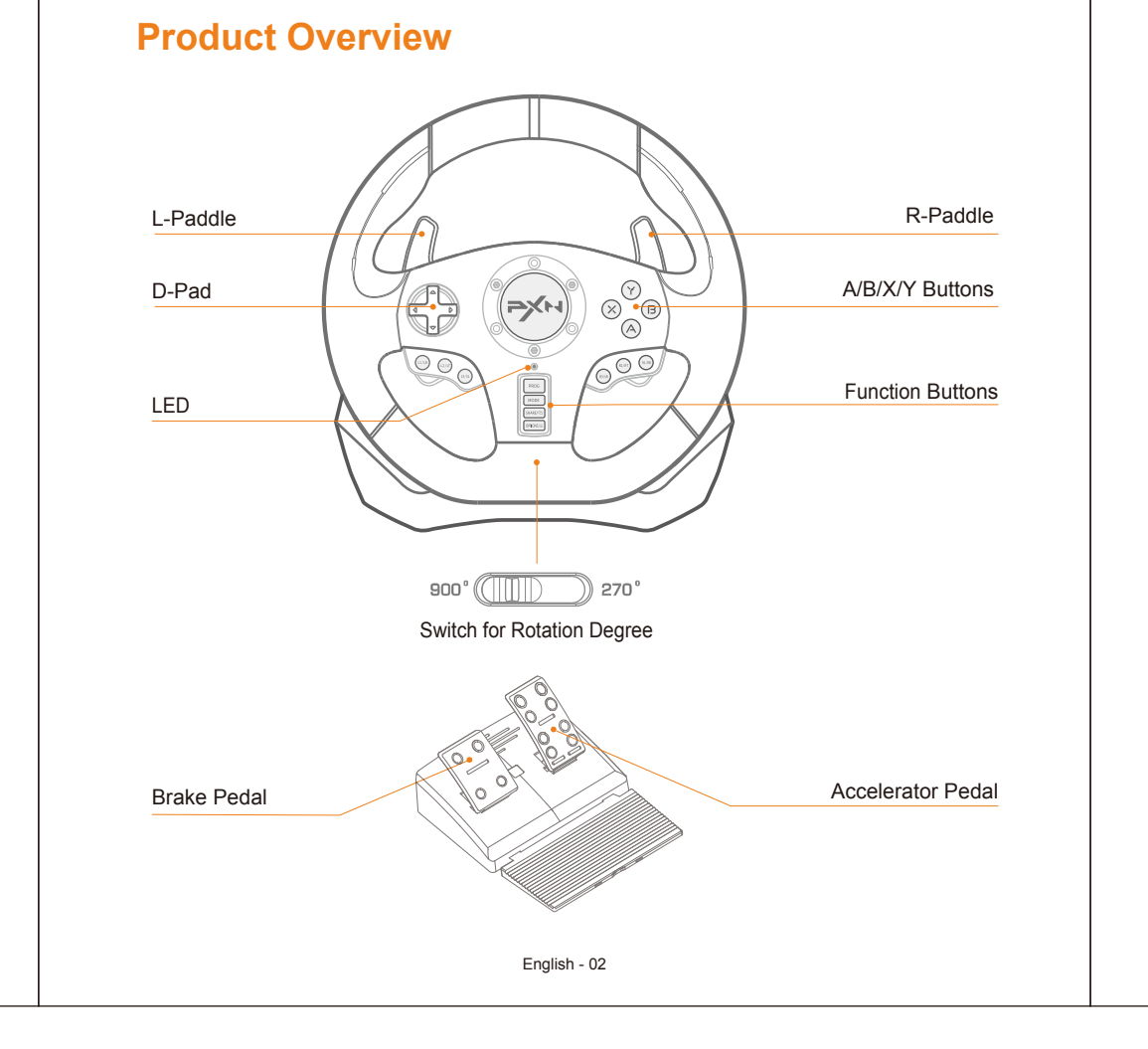

Step 1 Power OFF the original controller of XBOX ONE /XBOX SERIES X&S before connection.

English - 13

Step 2 Connect the Racing wheel and the original controller of XBOX ONE / XBOX SERIES X&S by using a Micro USB cable.

ep 3 Plug the USB cable of Racing Wheel into the USB port of XBOX.

 $p_1$  Press MODE button to enter the game or set up the related functions.

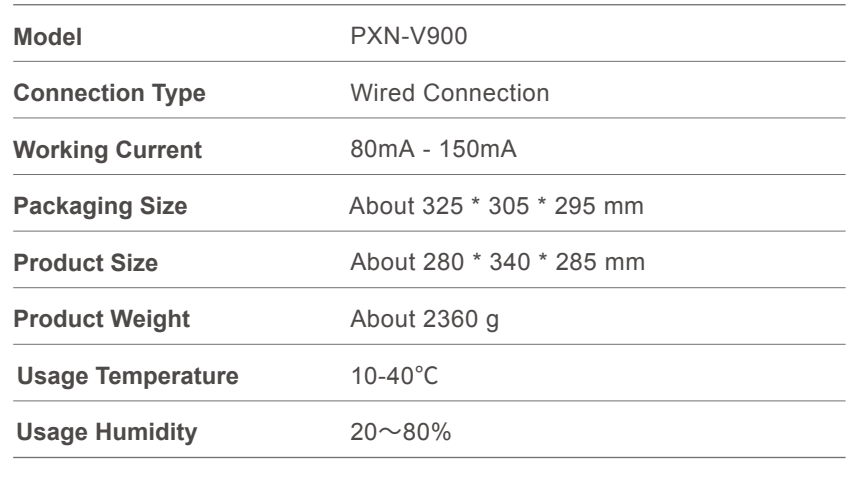

**" > > is a registered trademark of ShenZhen PXN Electronics Technology Co., Ltd.** 

## **Product Specification**

#### **Attentions**

- Avoid strong vibration, do not disassemble, modify or repair by yourself.
- Prevent water or other liquids from entering the steering wheel to avoid damage.
- Avoid storing in humid, high temperature, oily smoke and other places.
- Please handle gently when connect or remove the steering wheel.
- Children should be under adult's supervision at all times when using this product.

Step 1 Put the SWITCH console into the SWITCH dock and make sure the connection is successful.

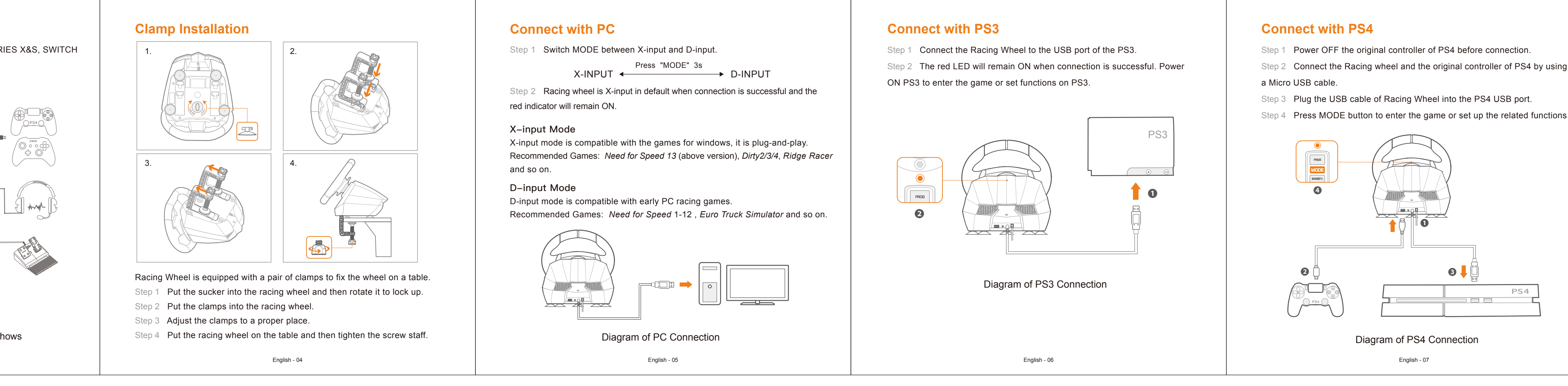

Step 2 Plug the USB cable of racing wheel into the USB port of SWITCH dock, the power ON the SWITCH console.

sp 3 The red indicator on racing wheel will remain ON when the connection is successful.

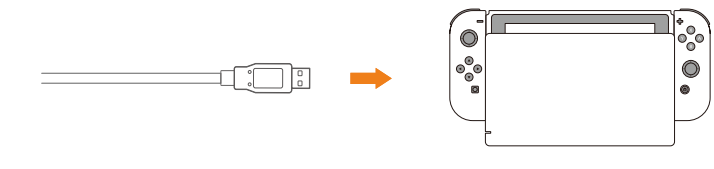

English - 08 Diagram of XBOX SERIES X Connection

# **Connect with XBOX ONE /XBOX SERIES X&S**

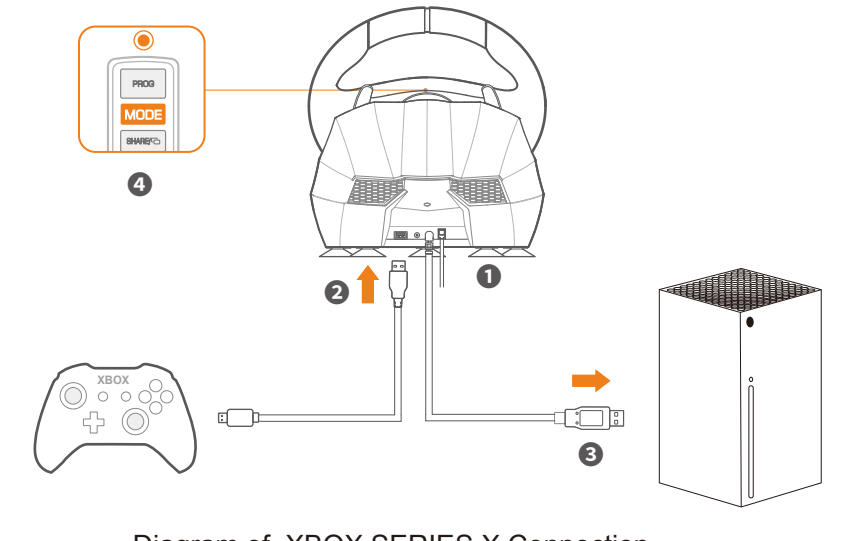

Thank you for choosing and supporting our PXN. Please read this user's manual carefully before using the product.

> How to set up? Step 1 Switch to 900°.

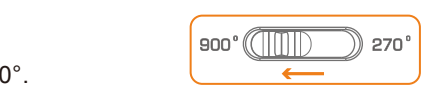

• Compatible with PC/PS3/PS4/XBOX ONE/XBOX SERIES X&S/SWITCH. • Intelligent dual-core for two modes of X-input and D-input in PC. • Buttons function can be programmed according to your habits. • Switch between 270° and 900° rotation output. • Support audio communication function on PS4/XBOX ONE/ XBOX SERIES X&S. • Built-in double vibration motors to bring a realistic game experience.

> Step 2 Press PROG button until the red LED flashes quickly. Step 3 Turn the steering wheel to an expectation degree (should be more than 60 degree). Press OPTION button, the red indicator will remain ON when the setting is successful.

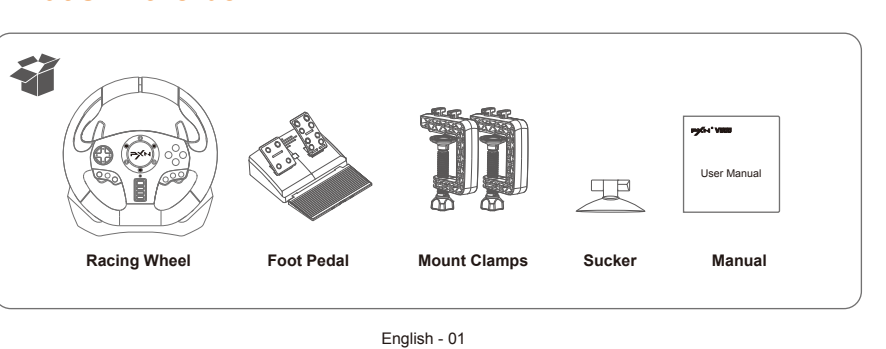

Step 1 Long press PROG button until red LED flashes quickly. Step 2 Press the Setting button for twice. It will be cleared successfully when the red LED remains ON.

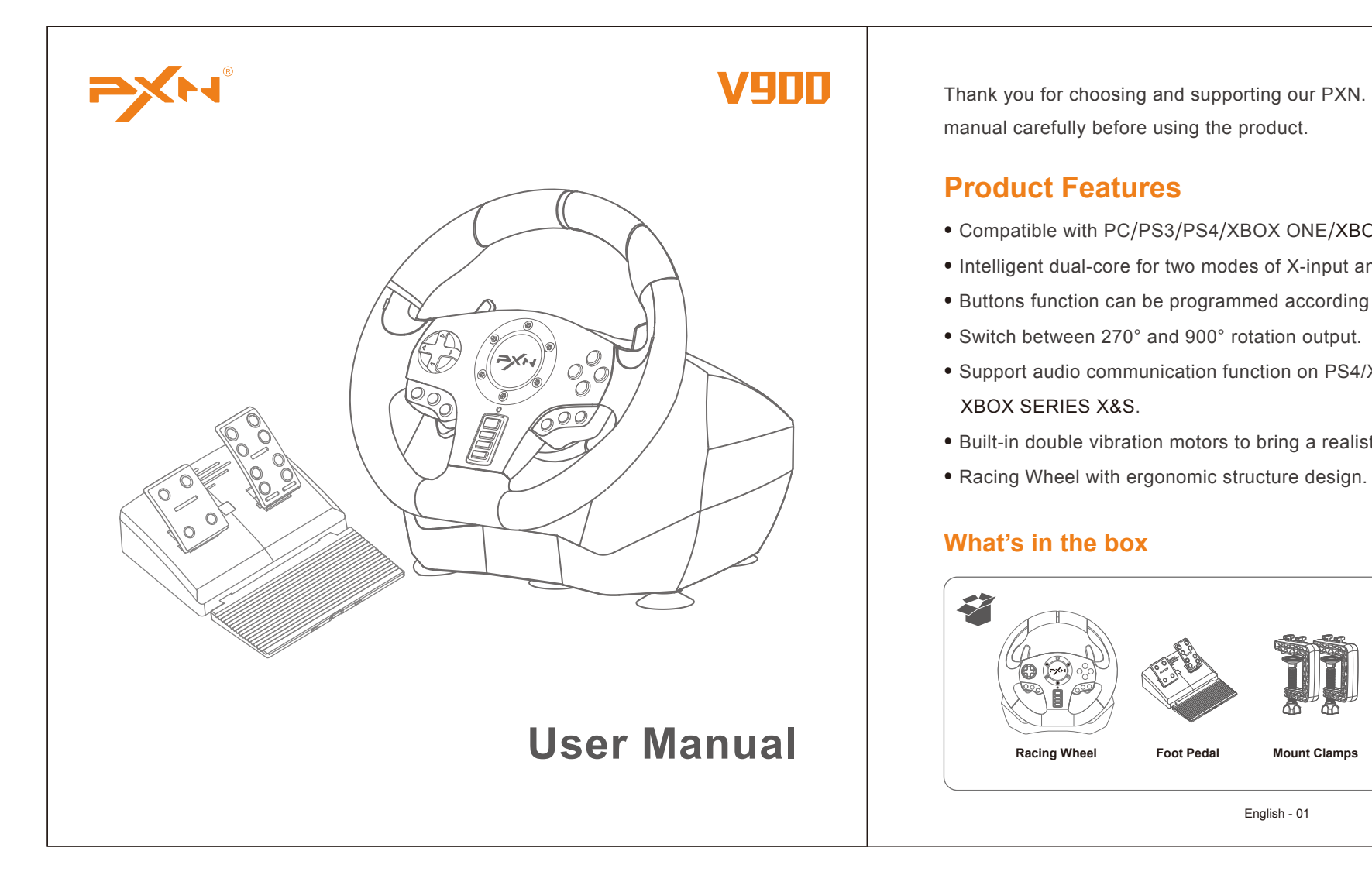

# **What's in the box**

#### **Product Features**

Step 1 Long press PROG button until red LED flashes quickly Step 2 Press the setting button and the red LED will flash quickly. Step 3 Press the programmable button and the red LED will remain ON when the setting is successful.

Step 1 Long press PROG button until red LED flashes quickly. Step 2 Press and hold the OPTIONS button for 4 seconds. It will be cleared successfully when the red indicator remains ON. The racing wheel sensitivity will be restored to high sensitivity.

The steering wheel comes with Audio Communication Function on PS XBOX ONE/XBOX SERIES X&S, allowing players to connect with headphone for Audio communication.

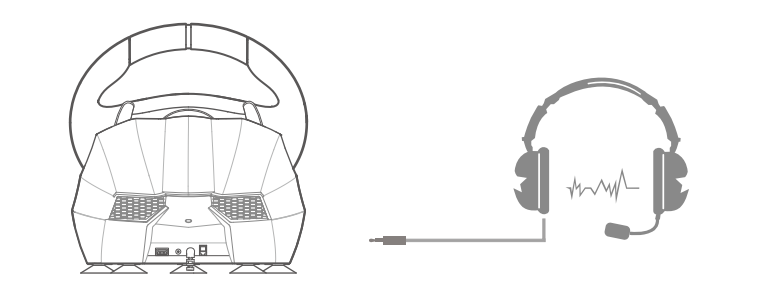

Supported Platform: PC, PS3, PS4, XBOX ONE, XBOX SERIES X&S, SWITCH PC System: Windows 7 / 8 / 10 / 11

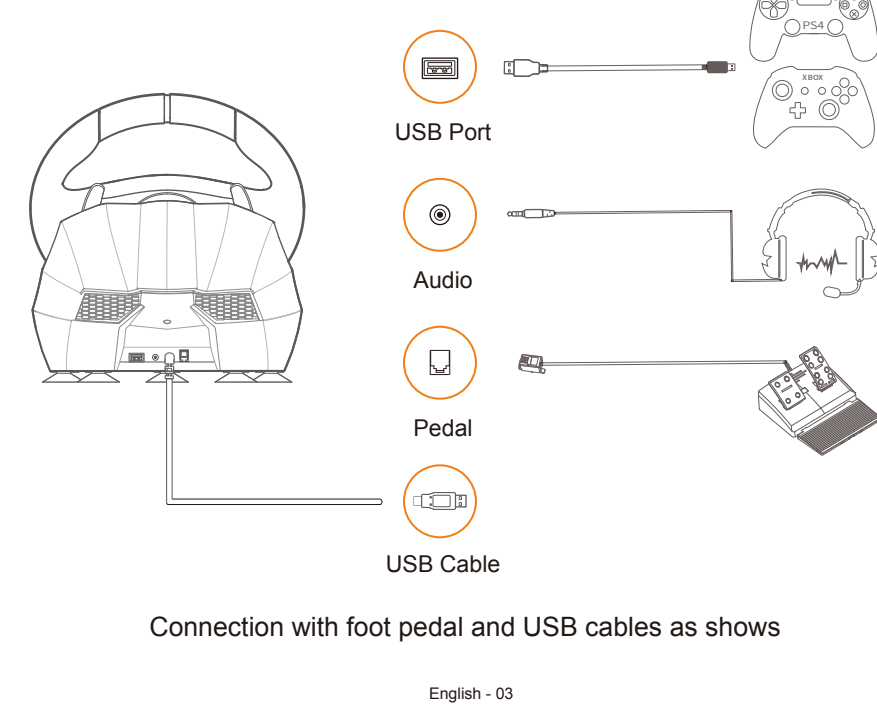

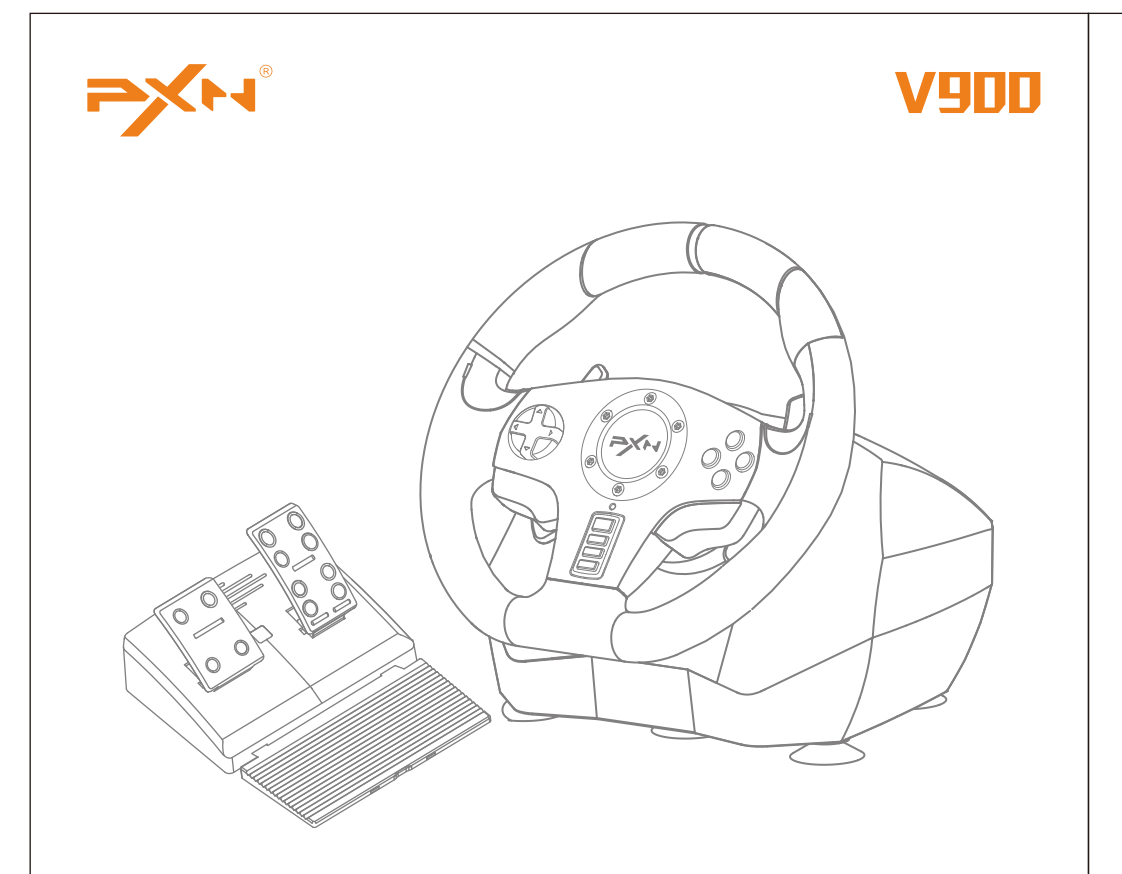

# **Bwnutzerhandbuc**

#### **System Requirements**

## **Installation**

English - 09

Schritt 1 Schalten Sie den ursprünglichen Controller der PS4 aus. Schritt 2 Verbinden Sie das Racing Wheel mit dem PS4-Controller über ein Micro-USB-Kabel. Schritt 3 Schließen Sie den USB-Anschluss des Rennrads an die USB-Schnittstelle der PS4 an. Schritt 4 Drücken Sie die Taste von "MODE". Danach kann das Racing Wheel Spiel und Umgebung spielen.

OTG Adapter.

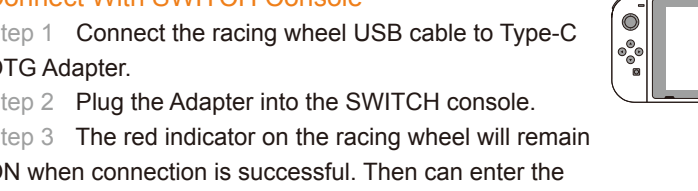

Schritt 2 Racing Wheel ist standardmäßig auf den X-Eingabemodus eingestellt, wenn der Computer angeschlossen wird, und die rote LED leuchtet weiter.

X-input MODE ist kompatibel mit Games for windows, Plug und spielen. Empfohlene Spiele: *Need for Speed 13* (above version), *Dirty2/3/4*, *Ridge Racer* und so weiter.

ON when connection is successful. Then can enter the games or set the related functions.

## Connect With SWITCH dock

 $X$ -INPUT  $\longleftrightarrow$  D-INPUT Press "MODE" 3s

Schritt 1 Schließen Sie das Racing Wheel an den USB-Anschluss der PS3 an. Schritt 2 Wenn die rote LED-Leuchte weiter leuchtet, kann das Spiel beginnen oder Funktionen auf PS3.

Schritt 1 Schalten Sie den Original-Controller der XBOX ONE/XBOX SERIES X&S aus.

Schritt 2 Verbinden Sie das Racing Wheel über ein Micro-USB-Kabel mit dem Konsolen-Controller.

Schritt 3 Verbinden Sie den USB-Anschluss des Racing Wheel mit der USB-Schnittstelle der Konsole.

Schritt 4 Drücken Sie die Taste von "MODE". Danach kann das Racing Whee starten Spiel und Umgebung spielen.

**\* Enter homepage of SWITCH, select Setting → Controllers and Sensors → select Pro Controller Wired Connection. Please make sure that the option state is ON.**

#### onnect With SWITCH Console

# **Connect with Nintendo SWITCH**

USB Port of SWITCH Dock

English - 10

#### High sensitivity:

Press PROG button until the red LED flashes quickly, press the D-pad "**↑**" button. (Suitable for PS3, PS4, XBOX ONE, XBOX SERIES X&S console)

#### Medium sensitivity:

Press PROG button until the red LED flashes quickly, press the D-pad "**←**" button.

#### Low sensitivity:

Press PROG button until the red LED flashes quickly, press the D-pad "**↓**" button. (Suitable for PC, PS3, PS4, XBOX ONE, XBOX SERIES X&S platform)

Schritt 1 Passen Sie den Saugnapf an das Racing Wheel an, und drehen Sie ihn dann zum Arretieren.

# 1.  $\sim$  1 2. 3. 4.

What is Maximum Effective Rotation Degree? When the Maximum Effective Rotation Degree of the steering wheel is 180 degre the steering wheel can only turn 90 degrees left or right. Any rotation above 90 degrees is invalid.

## **Maximum Effective Rotation Degree Setting**

## **Sensitivity Setting**

Wheel an auf Konsole wechseln. Schritt 3 Schalten Sie die SWITCH-Konsole zum Spielen ein.

Schritt 1 Platzieren Sie das SWITCH-Dock und stellen Sie eine erfolgreiche Verbindung sicher.

Schritt 2 Schließen Sie den USB-Anschluss des Rennrads an das SWITCH-Do an und schalten Sie den Schalter ein Konsole.

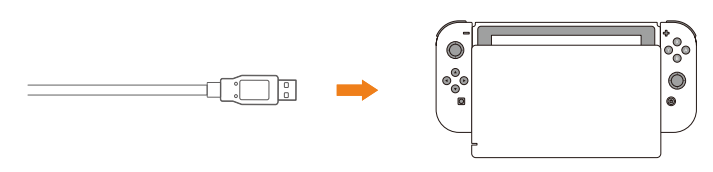

English - 11

- **How to clear button programmed function?**
- **Clear single button:**

Notes

① Long press PROG button for 3 seconds until the red LED flashes

Zum Beispiel wird der maximale effektive Wenderadius des Racing Wheel festgelegt a 180°. Der tatsächliche maximale Wenderadius wird bei einer Bewegung von 90° erre nach links oder rechts, und die Drehung über 90° hinaus ist eine ungültige Drehung.

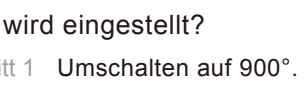

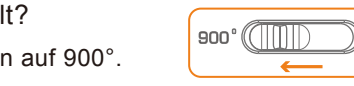

Schritt 2 Drücken Sie die Taste "PROG", die rote LED blinkt schnell.

## **Programmable Buttons Function**

Setting buttons: L-paddle, R-paddle, L-pedal, R-pedal, L3, R3. Buttons can be programmed: A /B /X /Y /L1 /L2 /R1 /R2.

**How to set up?**

**Clear all buttons:**

- Schritt 1 Drücken Sie "PROG", das rote LED-Licht blinkt schnell.
- Schritt 2 Drücken Sie zweimal auf den Einstellungsknopf, die rote LED leuchtet, und die vollständig.

English - 12

quickly. Long press again PROG button to withdraw from the program. ② Long press PROG button for 3 seconds until the red indicator flashes quickly. It will withdraw automatically if no action in 10 seconds.

chritt 1 Drücken Sie "PROG", das rote LED-Licht blinkt schnell. Schritt 2 Drücken Sie die Taste "OPTIONS" 4 Sekunden lang, die rote LED leuchtet AN werden alle programmierten Tasten wiederhergestellt, und die Die Rotationsempfindlichkeit des Rennrads wird wieder auf die höchste

Diagram of Headphone Connection

#### **Audio Communication Function**

#### Deutsche - 28

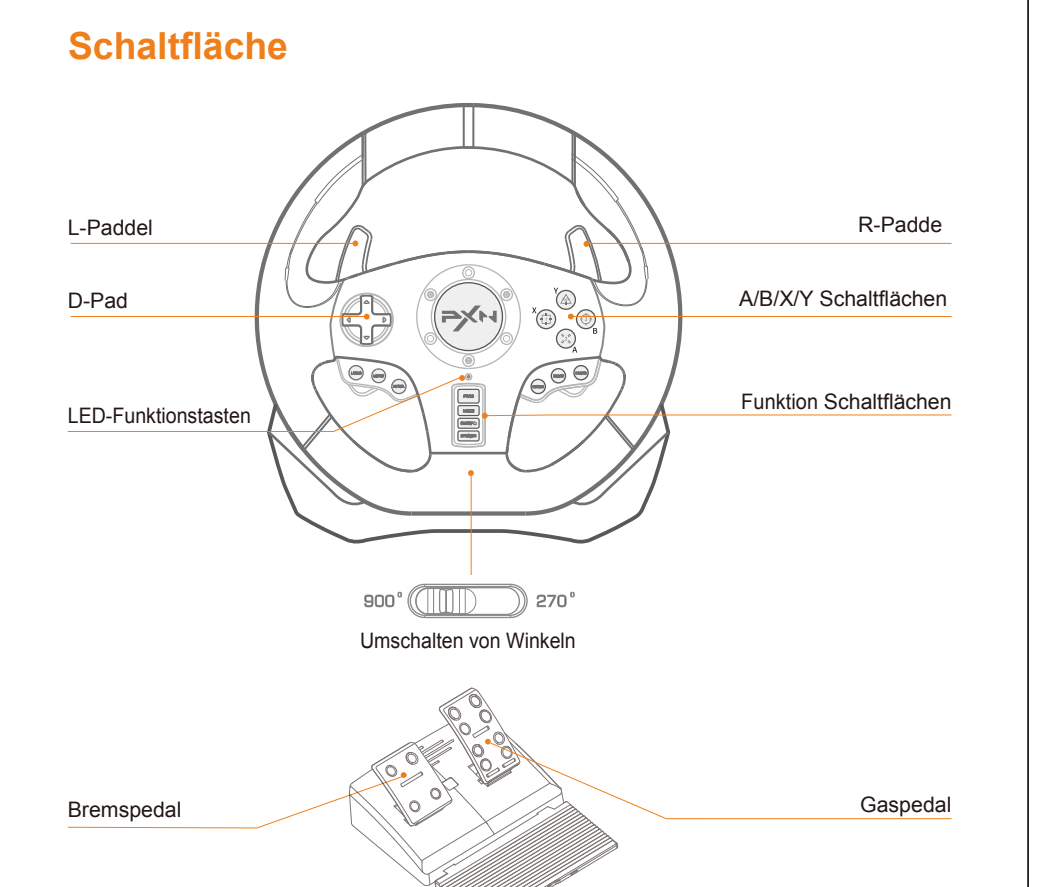

Deutsche - 33 Diagramm des PS4-Anschlusses

# **Verwendung für PS4-Konsole**

PS4

**❶**

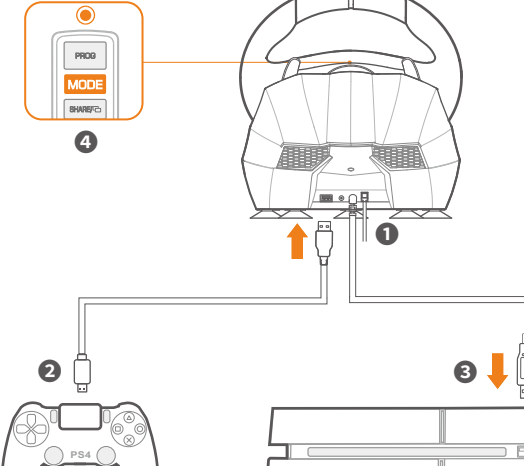

#### Deutsche - 31

All trademarks are the property of their respective owner. Technica to change. Information contained herein is subject to change without prior notice. ShenZhen PXN Electronics Technology Co., Ltd. shall not be made liable for any errors that may appear. Please keep this information for later reference.

#### **X-Eingabe-Modus**

#### **D-Eingabe-Modus**

D-input MODE ist kompatibel mit frühen PC-Rennspielen. Empfohlene Spiele: *Need for Speed* 1-12 , *Euro Truck Simulator* und so weiter.

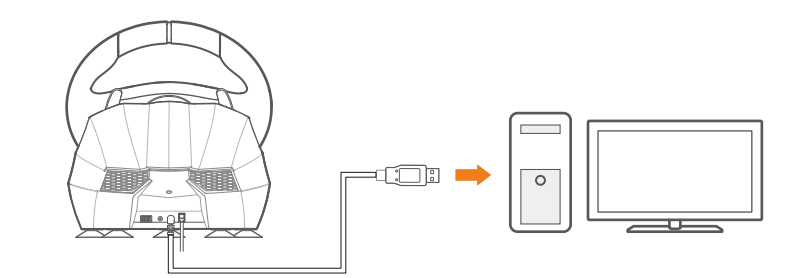

Schema der PC-Verbindung

# **Verwendung für PC**

Schritt 1 MODE zwischen X-Eingang und D-Eingang umschalten.

Deutsche - 32

Diagramm des PS3-Anschlusses

## **Verwendung für PS3-Konsole**

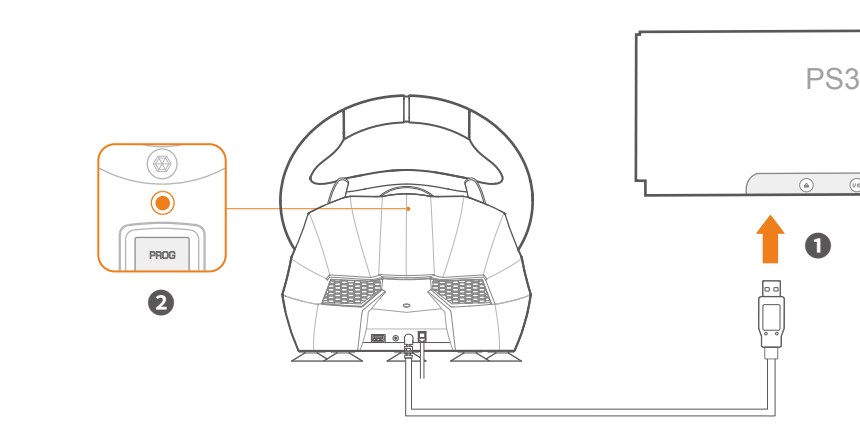

Deutsche - 34 Diagramm der XBOX SERIES X-Verbindung

#### Schritt 1 Schließen Sie den TYPE-C OTG an den USB-Anschluss des Rennrads an. Schritt 2 Schließen Sie das USB-Hauptkabel des Racing

# **Für XBOX ONE /XBOX SERIES X&S-Konsole verwenden**

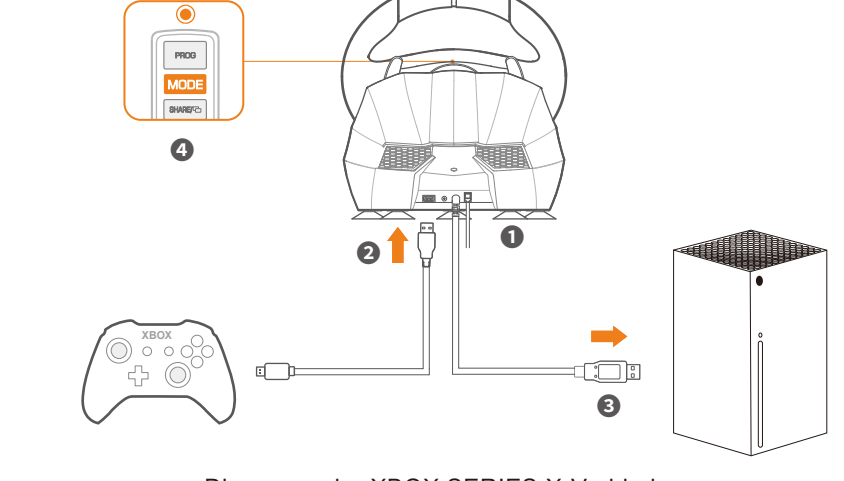

Vielen Dank, dass Sie sich für das Produkt und die Marke PXN entschieden haben. Bitte lesen Sie das Handbuch vor der Verwendung sorgfältig durch.

• Kompatibel mit PC/PS3/PS4/XBOX ONE/XBOX SERIES X&S/SWITCH. • Intelligentes Dual-Core für zwei Modi der X-Eingabe und D-Eingabe im PC. Geeignet für verschiedene Spiele.

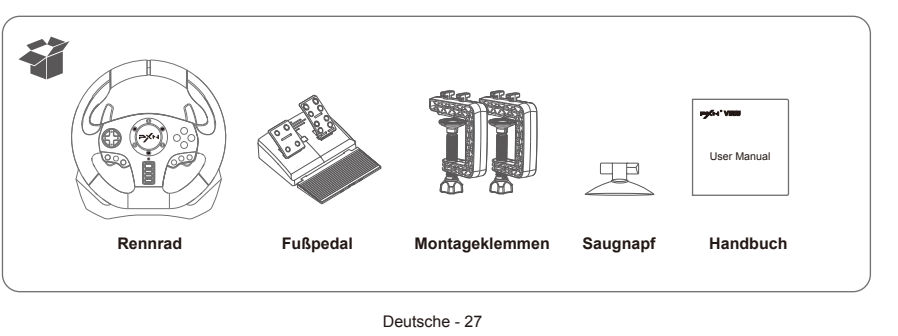

- Die Tasten sind entsprechend Ihren Gewohnheiten programmierbar.
- Umschalten zwischen 270°- und 900°-Rotationsausgabe.
- Unterstützt Audio-Kommunikationsfunktion an PS4/XBOX ONE/ XBOX SERIES X&S.
- Eingebaute Doppel-Vibrationsmotoren, bringen Ihnen ein realistisches Spielerlebnis.
- Racing Wheel mit ergonomischem Strukturdesign.

#### **Was ist in der Box enthalten?**

#### **Produktmerkmale**

Das Racing Wheel ist mit einem Klemmsystem zur Befestigung an einem Tisch ausgestattet.

Deutsche - 30 Schritt 3 Bringen Sie die Klemmen mit dem Racing Wheel in Übereinstimmung. Schritt 4 Montieren Sie das Rennrad auf einen Tisch und drehen Sie dann die Klemme. Knöpfe zum Festziehen der Klammern.

Schritt 2 Drehen Sie die Klemmknöpfe, um die Klemmen zu lösen.

Deutsche - 29

Unterstützungsplattform: PC, PS3, PS4, XBOX ONE, XBOX SERIES X&S, SWITCH PC-System: Fenster 7 / 8 / 10 / 11

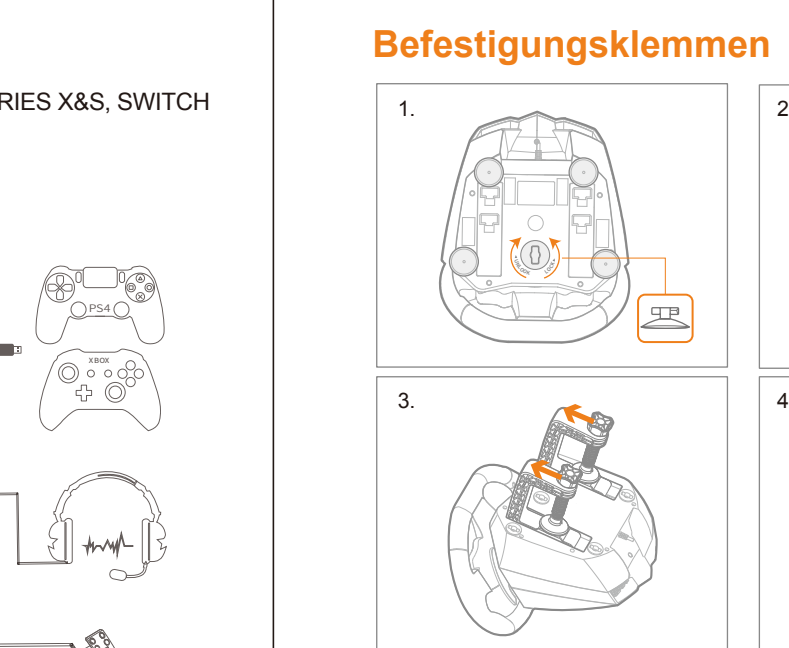

# **Systemvoraussetzungen**

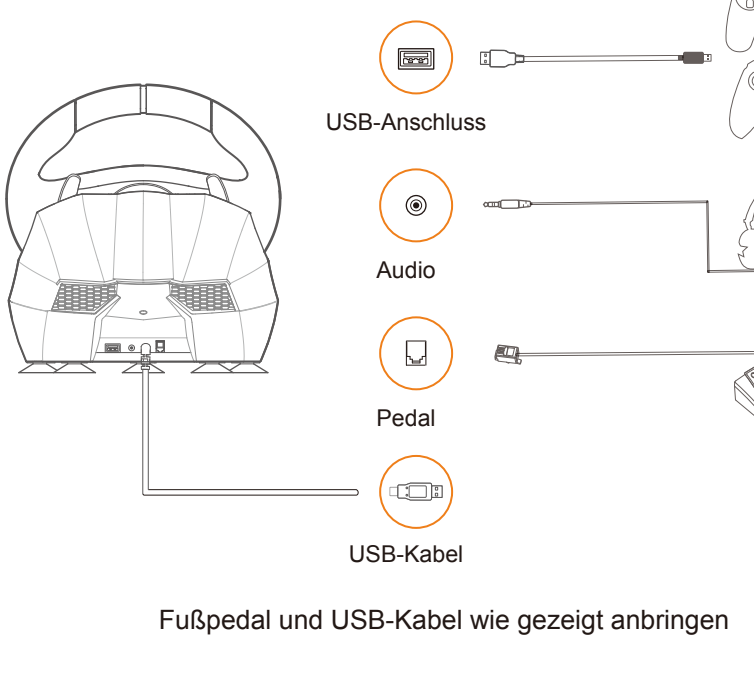

## **Installation**

Mit Schalterkonsole verbinden

Mit SWITCH-Dock verbinden.

#### Mit SWITCH-Dock verbinden

**\* Geben Sie die Systemeinstellungen Controller und Sensoren ein, wählen Sie Pro Controller**

 **Drahtgebundene Kommunikation. Wählen Sie den Optionsstatus auf AN.**

**Verwendung für Nintendo SWITCH**

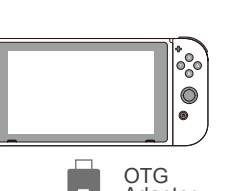

OTG<br>Adapter

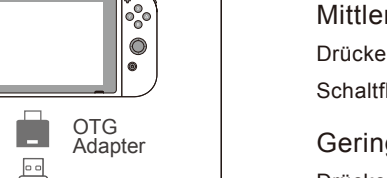

USB-Anschluss des SWITCH Dock

Drücken Sie die "PROG"-Taste, die rote LED blinkt schnell, drücken Sie die D-pad "**↑**" Taste.(Empfohlen für PS3, PS4, XBOX ONE, XBOX SERIES X&S Konsole) Mittlere Empfindlichkeit:

Drücken Sie die Taste "PROG", die rote LED blinkt schnell, drücken Sie die D-Pad

Schaltfläche "**←**" Taste. Geringe Empfindlichkeit:

Drücken Sie die Taste "PROG", die rote LED blinkt schnell, drücken Sie die D-pad "**↓**" Taste.(Empfehlung für PC, PS3, PS4, XBOX ONE, XBOX SERIES X&S-Plattform)

# Hohe Empfindlichkeit: **Einstellung der Empfindlichkeit**

Max effektiver Wenderadius:

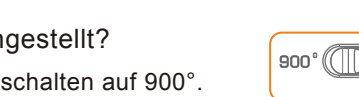

Deutsche - 36 Schritt 3 Bewegen Sie das Racing Wheel auf den gewünschten Winkel (meh als 60°), drücken die Taste "OPTIONEN", leuchtet die rote LED weiterhin.

# **Anpassen des maximalen effektiven Wenderadius**

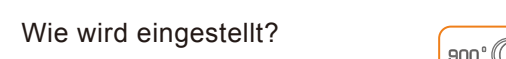

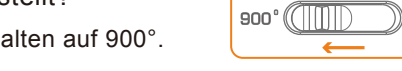

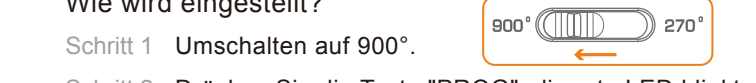

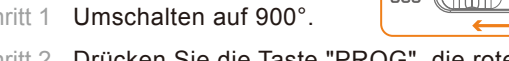

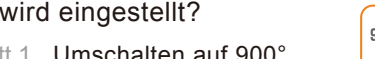

Einstellung buttons:L-Paddel, R-Paddel, L-Pedal, R-Pedal, L3, R3. Schaltflächen können programmiert werden: A /B /X /L2 /R1 /R2 /L1 /R2 /R1.

Schritt 1 Drücken Sie "PROG", das rote LED-Licht blinkt schnell. Schritt 2 Drücken Sie die Einstelltaste, das rote LED-Licht blinkt langsam. Schritt 3 Programmierbare Tasten drücken, Die rote LED leuchtet und die

**Wie löscht man die programmierte Tastenfunktion?**

# **Einzelne Taste löschen:**

Deutsche - 37 ① Drücken Sie die Taste "PROG", die rote LED blinkt schnell, und drücken

# **Programmierbare Tasten Funktion**

**Wie wird eingestellt?**

- Empfindlichkeit eingestellt.
- 
- Anmerkungen
- 
- 
- Einstellung ist vollständig.
- 

# **Alle Schaltflächen löschen:**

# Deutsche - 38

Sie dann erneut die Taste "PROG", um die Programmierung zu beenden. Die vorherigen Daten nicht ändern. ② Drücken Sie die Taste "PROG", die rote LED blinkt schnell. Wenn es keine Aktion zu diesem Zeitpunkt, wird die Programmierung nach 10 Sekunden automatisch beendet.

Das Lenkrad verfügt über eine Audiokommunikationsfunktion für PS4/XBOX ONE /XBOX SERIE X & S, mit der Spieler eine Verbindung mit Kopfhörern für die Audiokommunikation herstellen können.

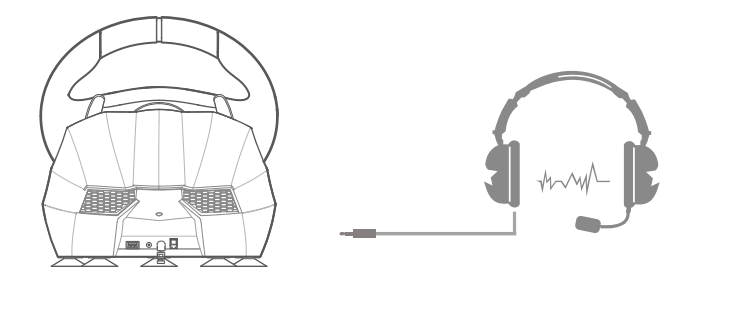

Schema des Kopfhöreranschlusses

#### **Funktion Audio Kommunikation**

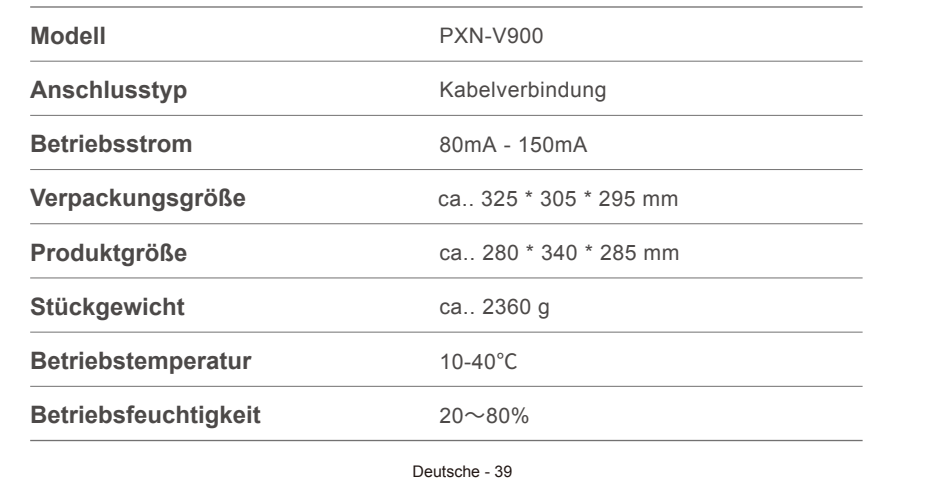

## **Produktspezifikationen**

#### **Achtung**

• Vermeiden Sie heftige Vibrationen. Don'nicht auseinandernehmen, überarbeiten und verbessern durch selbst.

• Lassen Sie kein Wasser oder andere Flüssigkeiten in das Innere des Racing-Rades eindringen. Schadenersatz zu leisten.

• Lagern Sie nicht an Orten mit hoher Feuchtigkeit, Temperatur, Schweröl oder rauchen.

• Lassen Sie das Racing-Rad nicht in Feuer fallen, da sonst Explosionsgefahr besteht verursacht durch eingebaute Batterie.

• Kinder sollten unter der Obhut von Erwachsenen stehen, um dieses Produkt benutzen zu können.

S-V900-V6-2303

PS4/PS3 is a registered trademark of Sony Computer Entertainment Inc. Xbox is a registered trademark of Microsoft Corporation. SWITCH is a registered trademark of Nintendo Co., Ltd.